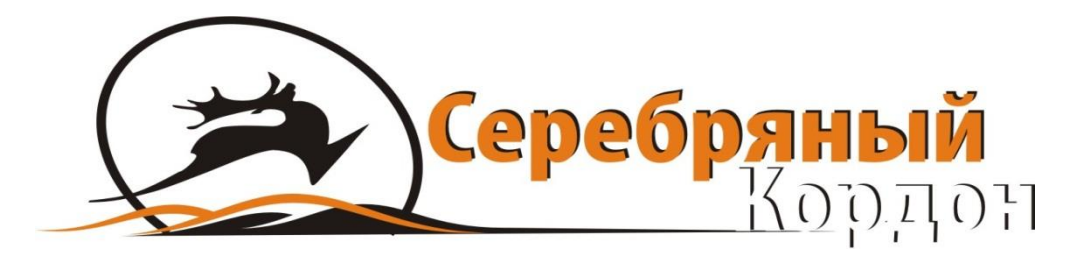

# **BOSKONcam**

## **ФОТОЛОВУШКА BOSKONGUARD BG-526**

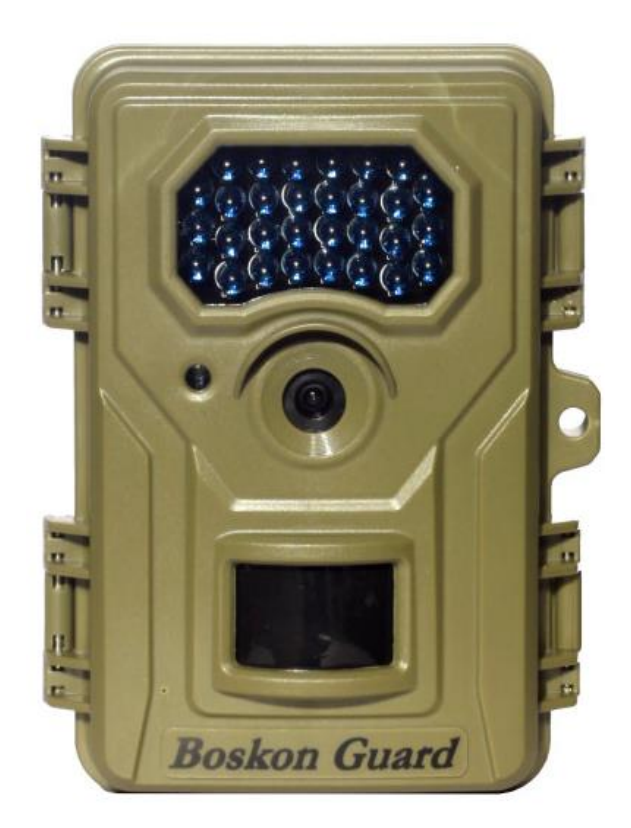

### **ИНСТРУКЦИЯ ПОЛЬЗОВАТЕЛЯ**

Версия 20170801

СЕРЕБРЯНЫЙ КОРДОН ФОТОЛОВУШКИ И ВИДЕОРЕГИСТРАТОРЫ | © ООО «СПЭЙРС», Г. МОСКВА WEB: [HTTP://SILVERCORDON.RU](http://silvercordon.ru/) | E-MAIL: [INFO@SILVERCORDON.RU](mailto:info@silvercordon.ru) | ТЕЛ.: +7(495)989-83-85

#### **1. ВВЕДЕНИЕ**

Фотоловушка BOSKON BG-526 цифровая камера слежения которая реагирует на движение, при помощи высокочувствительного пассивного инфракрасного (PIR) датчика движения, и фиксирует изображение в хорошем качестве до 12MP фотографии или записывает видеоролики в формате FUII HD 1080P (1920 \* 1080) или выполнят обе функции одновременно.

BG-526 потребляет очень мало энергии (меньше, чем 0.18mA) в режиме ожидания. Это означает, что она может находиться в этом режиме до 12 месяцев если устройство питается от использования 8 литиевых батареек типа АА. После того, как движение в контролируемой области обнаружено, цифровой блок камеры будет срабатывать сразу (обычно в течение 0,6 секунды), а затем автоматически снимать фотографии и видео в соответствии с ранее запрограммированными настройками. BG-526 оснащена встроенным (невидимыми ни животному ни человеку) ИК-светодиодами, которые функционируют как вспышка, так что он обеспечивает четкие фотографии или видео (в черно-белом) даже в темноте, и делает цветные фотографии или видео при достаточном дневном свете. BG-526 предназначена для использования на открытом воздухе и устойчива к воздействию воды и снега.

#### **2. ДЕТАЛИ И ЭЛЕМЕНТЫ УПРАВЛЕНИЯ**

Фотоловушка BG-526 обеспечивает следующие соединения для внешних устройств: USB-порт, слот для карт Micro SD, внешнего источника постоянного тока (рисунок 3).

Выключатель питания в 3-х положениях используется для выбора основных режимов работы: OFF/ВЫКЛ, SETUP/НАСТРОЙКА, ON/ВКЛЮЧЕНИЕ (смотрите рисунок 3).

Управление осуществляется 7-ю кнопками в основном используется в режиме настройки для выбора рабочих функций и параметров. Как показано на рисунке 2, эти клавиши: вверх, вниз, влево, вправо,

2

SHOT/PLAY (быстрая съемка/просмотр) OK и Меню. Клавиши вверх, вниз, влево и вправо могут быть использован для выбора режима функции и настройки камеры. Кнопка OK используется для подтверждения меню, и SHOT/PLAY для воспроизведения фотографий или видео и съемки фотографий или видео в режиме настройки. Клавиша Меню используется для входа или выхода из главного меню.

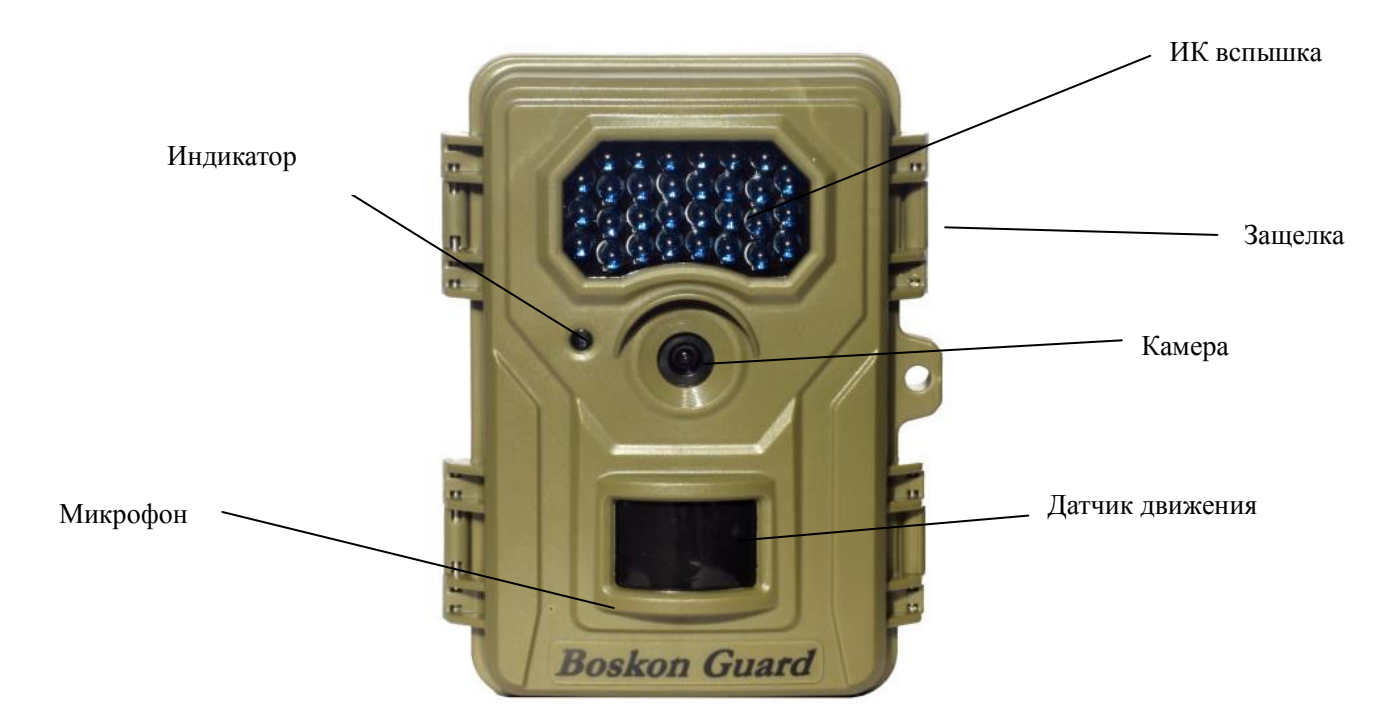

**Рисунок 1.**

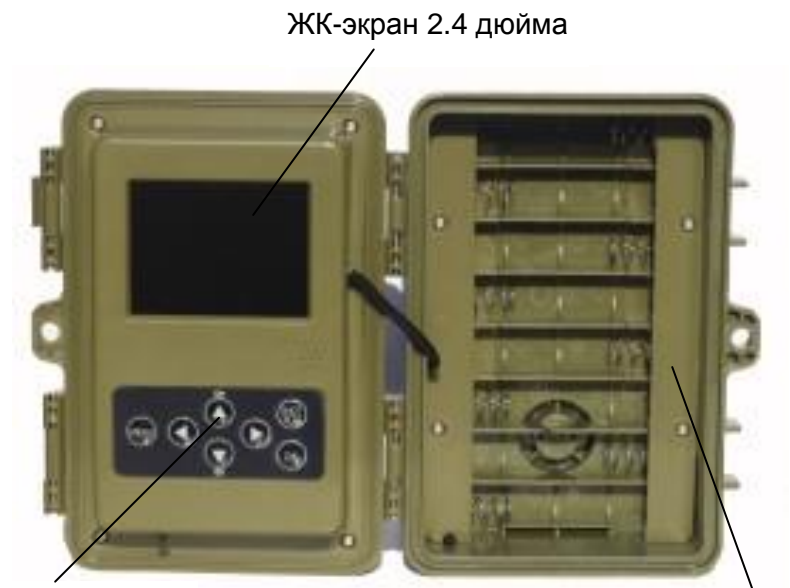

Меню/управление меню/управление<br>Кнопки меню в больших в батарейный отсек

**Рисунок 2.**

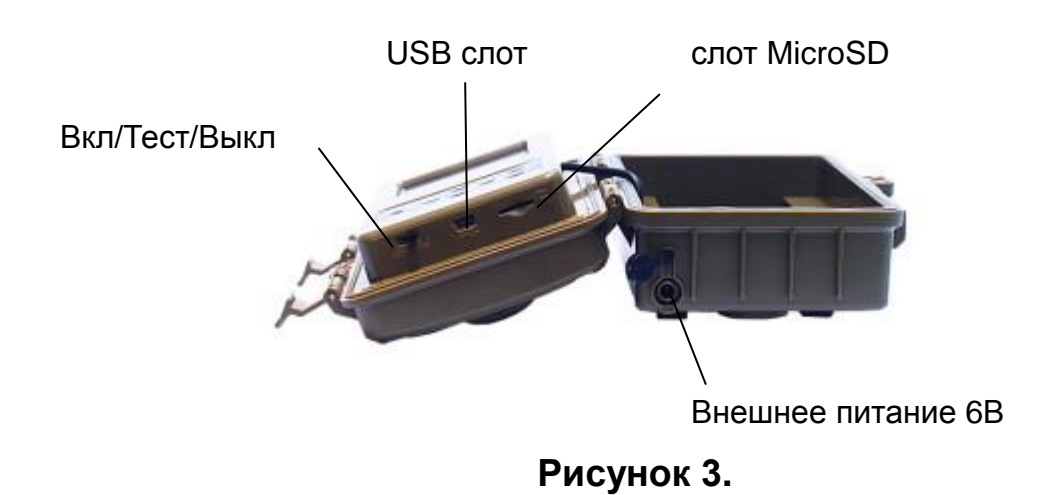

#### **3. ЗАГРУЗКА БАТАРЕЙ И КАРТЫ MICRO SD**

#### **3.1 УСТАНОВКА БАТАРЕЙ**

После открытия двух защелок на правой боковой стороне камеры BG-526, вы увидите, что она имеет восемь слотов батареи. Начиная с верхней части батарейного отсека, вставьте батарейки в слоты 1, 2, 3, 4, 5, 6, 7, 8 соблюдая полярность (в соответствии с рисунком на слоте) и убедитесь, что напряжение каждой батареи 1.5V и они одной марки.

Мы рекомендуем использовать восемь новых литиевых батареек типа АА или щелочные батареи AA (примечание: мы не рекомендуем аккумуляторные NiMH-батареи, потому что это снизит продолжительность работы камеры при низкой температуре) вы также можно использовать свинцово-кислотные (как внешний источник питания) батареи с выходом 6V.

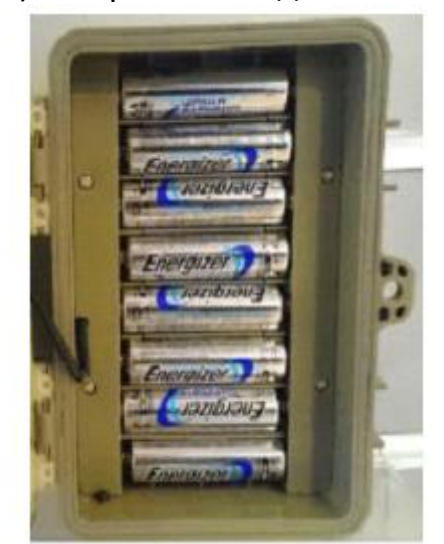

**Рисунок 4.**

#### **ВАЖНЫЕ ПРИМЕЧАНИЯ:**

**A: когда напряжение ниже 4 .5V, камера делает фото и видео только в дневное время, в ночное время камера не будет работать.**

**B: когда напряжение ниже 4 V, камера не будет работать во всех режимах**

#### **3.2 УСТАНОВКА КАРТЫ ПАМЯТИ**

Вставьте SD-карту (с выключателем питания камеры в положение OFF), прежде чем начать работу с камерой. Не вставляйте и не извлекайте SD-карту, когда выключатель питания находится в положении ON.

BG-526 использует Micro SD (Secure Digital) карты памяти для сохранения фотографий (в формате .jpg) и / или видео (в формате .avi). Micro SD карты максимальным объемом памяти до 32GB поддерживаются. Перед тем как вставить SD-карту в слот, пожалуйста, убедитесь, что переключатель защиты от записи на стороне карты "выключен" (НЕ в положении "Lock"). Ниже описывается, как вставить и извлечь SD-карту:

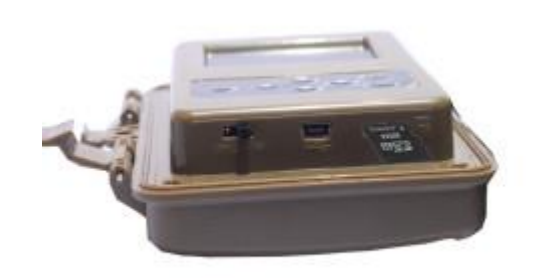

#### **Рисунок 5.**

**•** Вставьте SD-карту в слот для карт этикеткой вверх (см. Выше) «нажмите» на карту щелчок указывает, что карта успешно установлена. Если SD карта не установлена правильно, устройство не будет отображать значок SD карты на дисплее в режиме настройки (значок SD карты памяти, отображается после переключения в режим настройки SETUP). Отформатируйте карту памяти, прежде чем использовать ее в первый раз, рекомендуется, особенно, когда карта была использована в других устройствах (в разделе "Изменение настроек меню параметров" для более подробной информации).

• Чтобы вынуть карту памяти, просто аккуратно нажмите на карту. Карта выйдет из слота и будет удалена, когда вы услышите щелчок.

#### **ПРЕДУПРЕЖДЕНИЕ!**

#### **Убедитесь, что питание камеры выключено!**

#### **Перед установкой или извлечением SD карты или батареи**

#### **4. ЭКСПЛУАТАЦИЯ ФОТОЛОВУШКИ.**

После того, как вы подготовили фотоловушку, установили батарейки и SD-карту, внесли все необходимые параметры, вы можете при помощи ремешка прикрепить ее к дереву, включить и оставьте ее. Тем не менее, мы настоятельно рекомендуем, чтобы вы сначала потратили некоторое время для работы с фотоловушкой в помещении с данной инструкцией и, пока вы не узнаете немного больше о том, что означает 3-х позиционный переключатель и клавиши управления, как установить дату и время и

более подробно ознакомиться с функциями камеры и установить необходимые параметры для работы.

#### **5. РЕЖИМЫ OFF, ON, SETUP.**

BG-526 имеет три основных режима работы:

- OFF режим: переключатель питания в положение OFF, (выключение)
- ON режим выключатель питания в положение ON (ЖК экран выключен).
- SETUP режим настройки: Выключатель питания в положении Setup (ЖК-экран включен).

#### **OFF режим.**

Режим OFF ВЫКЛ "безопасный" режим, когда вы выполняете любые действия с фотоловушкой, например, замена батарей или SD карты, или транспортировка устройства. Вы также можете использовать OFF режим, если вы подключите камеру к USB порту компьютера для скачивания фото / видео. И, конечно, когда вы храните или камера, не используется, выключите ее. Пожалуйста, обратите внимание, что даже в режиме OFF камера по-прежнему потребляет энергию на очень низком уровне. Таким образом, лучше вынимать батарейки из батарейного отсека, если камера не будет использоваться в течение длительного времени.

#### **ON режим.**

В любое время после того, как батареи и SD карта были вставлены, вы можете включить камеру. Когда переключатель питания перемещается в положение ON, загорится индикатор движения LED (Рис. 1) будет мигать красным светом в течение примерно 5 секунд и погаснет, на экране начнется отсчет. Это означает что фотоловушка готова к работе и дает вам возможность, закрыть ее и выйти из зоны работы. Далее камера будет снимать фотографии и видео автоматически (в соответствии с текущими настройками параметров), при обнаружении движения в зоне охвата ИК-датчика.

#### **Режим настройки SETUP.**

В режиме настройки вы можете проверить и изменить параметры настройки камеры BG-526 с помощью встроенного ЖК-дисплея. Эти параметры, находятся в меню MENU, позволяют изменять фото или видео разрешение, интервал, интервальную съемка между фотографиями, настроить штамп даты и времени и т.д. При Перемещении выключателя питания в положение SETUP (установки) включится ЖК-дисплей, и вы увидите информационный экран, который показывает, сколько изображений было снято, уровень заряда батареи, камеры или видео режим, и т.д.

#### **Режим просмотра, удаления фото и видеоматериала на фотоловушке (SHOT/PLAY).**

В режиме SETUP нажмите кнопку SHOT/PLAY, далее кнопками «вверх» «вниз» перелистывайте изображения, треугольник в верхнем левом углу означает фотоматериал, значок в виде ленты в левом углу означает видеоматериал (для его просмотра нажмите кнопку ОК, для остановки видео нажмите кнопку MENU). Для удаления материала выберите фото или видео, нажмите кнопку MENU и выполните необходимые действия.

**ПРИМЕЧАНИЕ:** Всегда установите переключатель питания от OFF до ON через положение SETUP. Вполне возможно, что камера может зависнуть, при быстром переключении без остановки в режиме SETUP. Если это произошло, просто установите переключатель в положение OFF, и включите камеру снова.

#### **ВНИМАНИЕ !!! Не забудьте в основном меню найти раздел Language «Язык» и выбрать Russian при помощи кнопок для установки русскоязычного меню!!!**

#### **Клавиши управления в режиме настройки SETUP**

- Нажмите клавишу MEHЮ MENU.
- В главном меню, кнопка OK используется для подтверждения установки выбранного параметра.
- Кнопки вверх и вниз могут используются для выбора функций камеры.
- Кнопки вправо, влево могут использоваться для выбора меню Дата / Время.

#### **Использование меню Настройка SETUP, чтобы изменить параметры**

Основная цель в режиме настройки, позволяет вам изменить параметры так, чтобы ваша фотоловушка работала именно так, как вы хотите. Вы будете делать это войдя в меню Настройка и нажимая ниже ЖК-дисплея клавиши, которые покажут вам каждый параметр и его значение.

Включите камеру (выключатель в среднем положении). Нажмите МENU для входа в раздел для изменения параметров нажмите кнопку ОК откроется подменю, далее стрелками вверх или вниз выберите необходимый параметр и нажмите ОК.

#### **ВНИМАНИЕ!!! Если кнопки Меню какое-то время не используется (вы их не нажимаете), то фотоловушка отключится автоматически.**

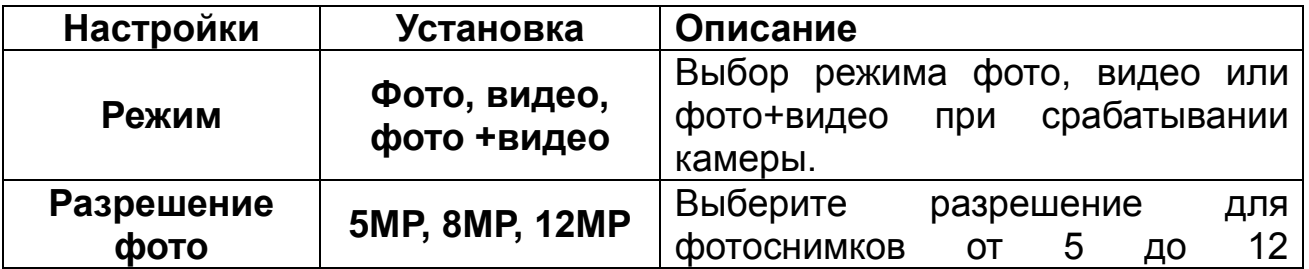

#### **6. МЕНЮ НАСТРОЙКА SETUP - ПАРАМЕТРЫ И НАСТРОЙКИ.**

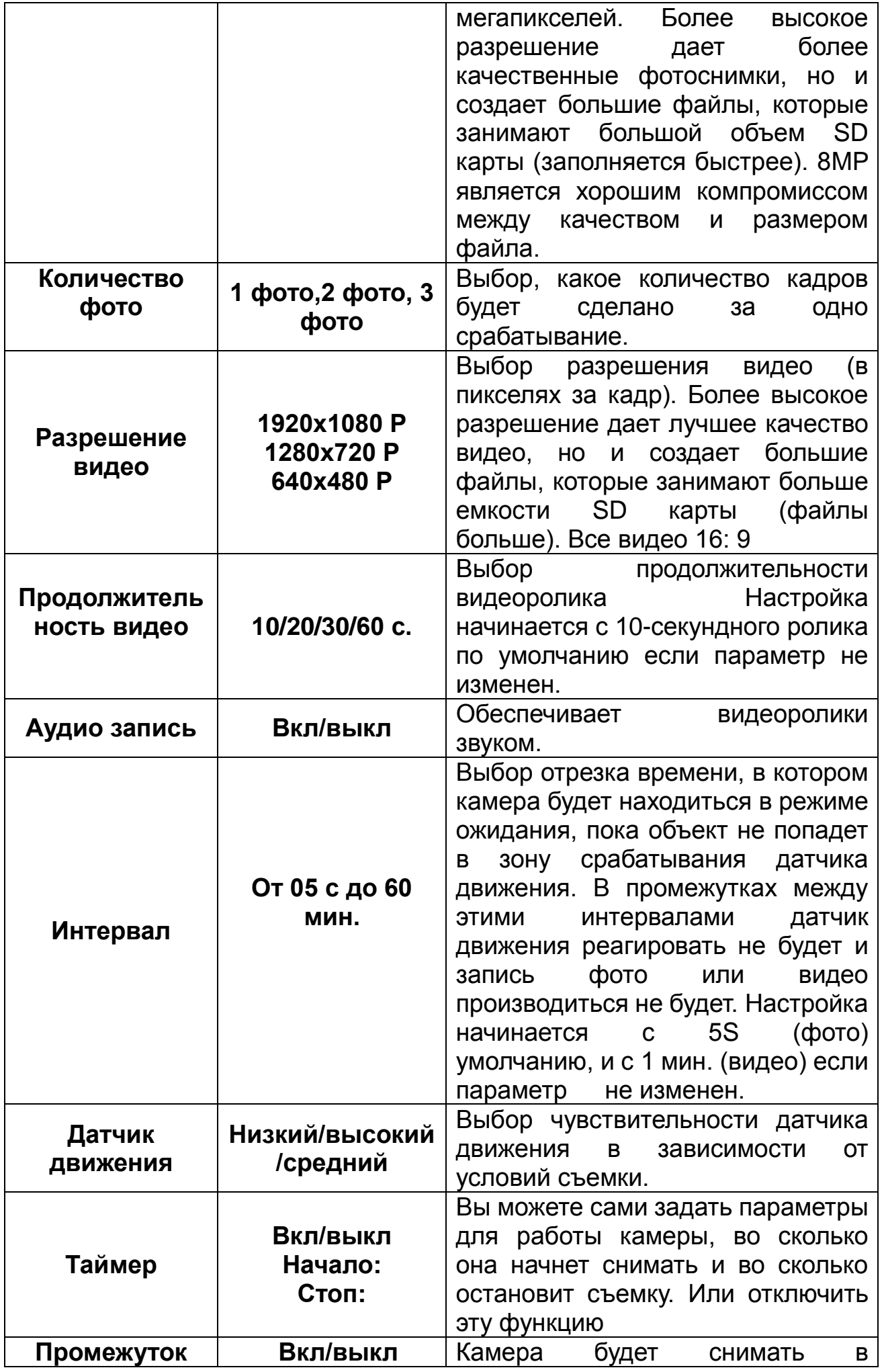

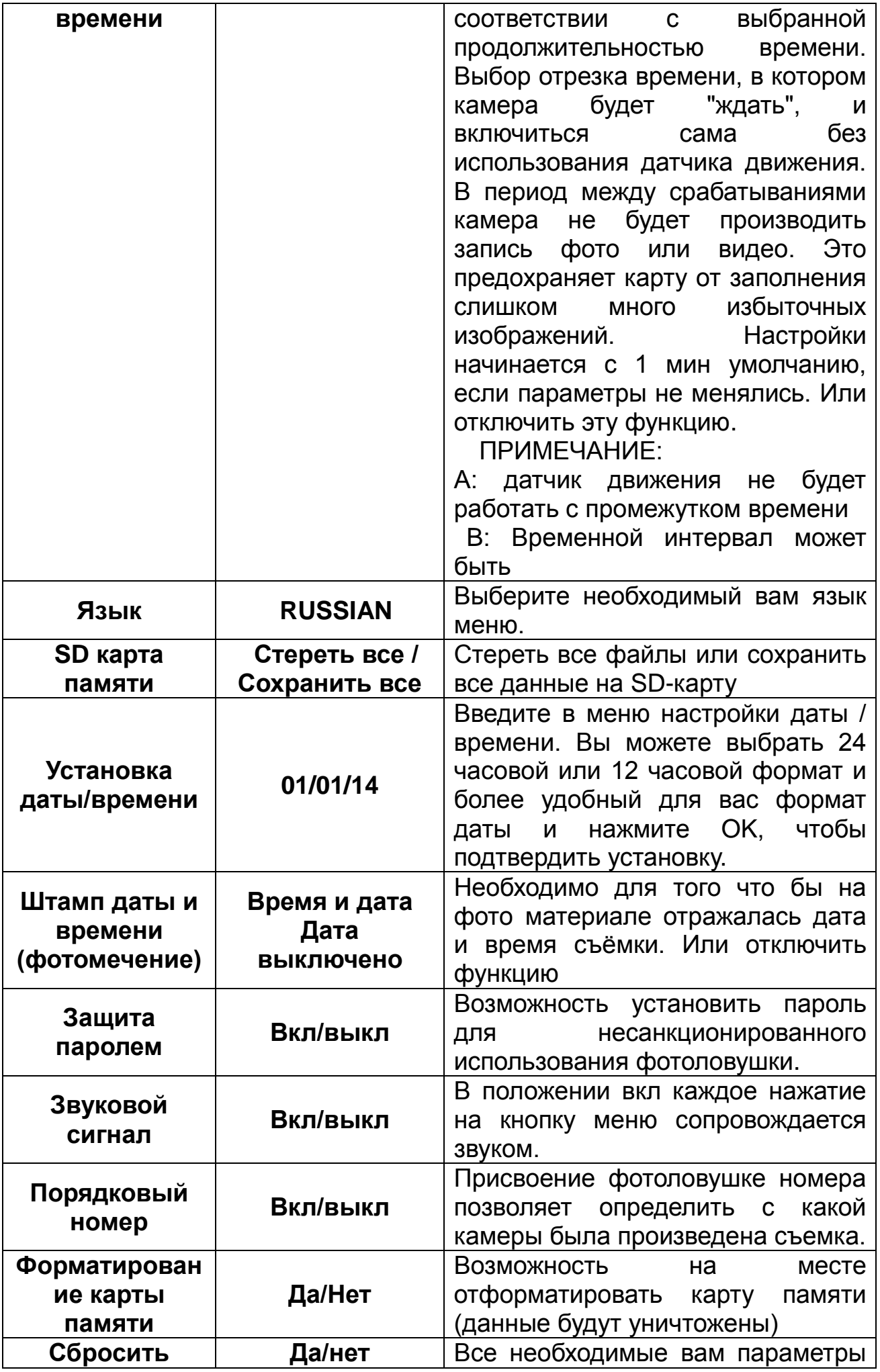

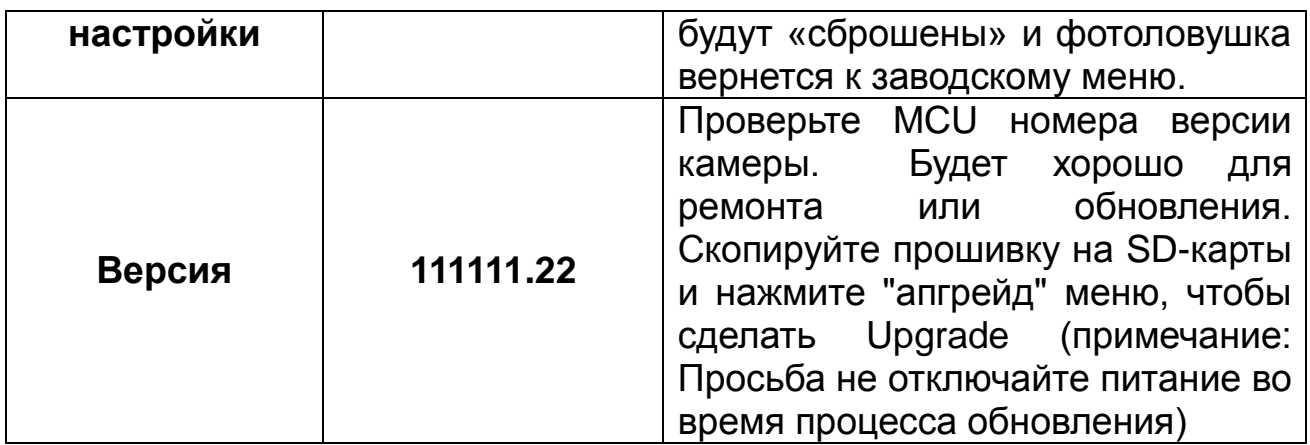

#### **7. МОНТАЖ И ПОЗИЦИОНИРОВАНИЕ ФОТОЛОВУШКИ.**

После того как вы настроили параметры камеры по вашим предпочтениям у себя дома или в вашей машине, установите камеру на улице и сдвиньте переключатель питания в положение "ON". При настройке камеры BG-526 для эффективной работы, вы должны быть уверены, что установили ее правильно и надежно. Мы рекомендуем устанавливать камеры BG-526 на прочное дерево с диаметром около 15 см. Чтобы получить оптимальное качество изображения, дерево должно быть на расстоянии около 5 метров от места, подлежащего мониторингу, крепите фотоловушку на высоте 1,5-2 м от земли. Кроме того, имейте в виду, что вы получите лучшее качество ночной съемки, когда объект будет находится в пределах вспышки, не далее, чем 14м и не ближе, чем 3м от камеры.

Есть 2 способа монтажа BG-526: используя предоставленный регулируемый ремень, или гнездо для штатива.

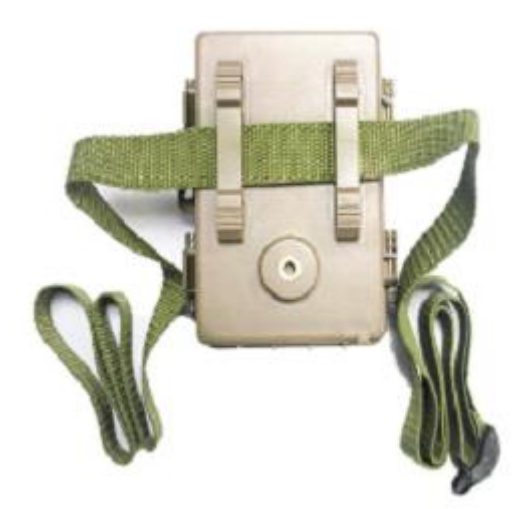

#### Использование регулируемого ремня. Рисунок 6.

#### **Включение камеры**

Если вы перешли в режим ON, индикатор движения (красный) будет

мигать в течение примерно 15 секунд. Это дает вам время, чтобы закрыть и зафиксировать переднюю крышку камеры BG-526, а затем уйти. В течение этого времени, индикатор движения будет мигать красным светом, а на экране появится отсчет цифр. После того, как индикатор перестанет мигать, датчик движения становится активным, на любое движение, которое обнаружит, делая фотографии или видео, как запрограммировано в меню настроек.

Пожалуйста, обратите внимание, датчик движения зависит от температуры окружающей среды. Большая разница температур сокращает дальность срабатывания датчика движения. Среднее расстояние зондирования составляет около 16 метров.

Перед тем как оставить камеру без присмотра, пожалуйста, проверьте следующее:

- Установлены ли батареи в соответствии связан с полярностью и достаточно ли заряда (индикатор батарей)
- Есть ли у SD-карта достаточно места для записи, и она не защищена от записи (замок) Выключить?
- Установлен ли переключатель питания в положение ON? (Не оставляйте его в SETUP).

#### **8. УДАЛЕНИЕ ФОТО/ВИДЕО ЧЕРЕЗ ПК.**

После того, как вы настроили, установили и активировали BG-526, вы конечно, вернетесь позже для просмотра изображений, полученных при съемке.

Просмотр изображений возможен непосредственно на камере на 2,4-дюймовом ЖК-дисплее или на компьютере с помощью подключения USB кабеля.

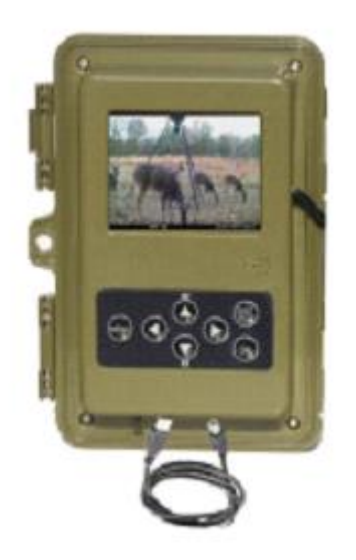

**Рисунок 7.**

Если вы хотите проверить изображение или видео на компьютере, необходимо подключить камеру в USB-порт она будет опознана как

"съемный диск", без необходимости установки каких-либо драйверов или программного обеспечения. При использовании ПК (или Mac \*) для просмотра фотографий (или видеоклипов \*), сначала подключите устройство к компьютеру с помощью прилагаемого кабеля USB. Затем с помощью коммерческого программного обеспечения с функцией изображения браузера, или браузер изображений входит в состав операционной системы ПК для просмотра изображений, сохраненных на SD-карте. Каждое новое изображение или видео будет пронумерован постепенно в порядке времени он был взят в плен. С помощью файла вы можете различать, является ли файл неподвижного фото (с. JPG) или видео (с .avi).

Для ".AVI" видео файлов может потребоваться дополнительное программное обеспечение для просмотра на Mac.

#### **9. ЗАГРУЗКА ФОТОГРАФИЙ / ВИДЕО НА ПК.**

Чтобы загрузить фото / видео на компьютер или Mac \*, сначала убедитесь, что выключатель питания камеры BG-526 находится в положении OFF / SETUP. Подключите прилагаемый кабель к USB-порту камеры, а затем непосредственно к главному USB-порту на компьютере. BG-526 будет опознана в качестве стандартного "USB Mass Storage" устройства (это может занять несколько секунд в первый раз при подключении). Если вы предпочли оставить камеру в лесу и просто вытащить его SD-карту, считыватель SD-карт работает точно так же, как описано в данном разделе, как только карта вставлена, и считыватель подключен к компьютеру. \* ". AVI" видео файлы могут потребовать дополнительного программного обеспечения для просмотра на Mac. Камера поддерживает 3 вида форматов файловой системы, FAT12, FAT16 и FAT32. Значение по умолчанию FAT16 для сохранения фотографий и видео. Вот некоторые соответствующие примечания:

- Вам не нужно беспокоиться о формате файловой системы камеры BG-526, если ваше оборудование не имеет проблемы при чтении SD-карты. Если это произойдет, отформатируйте SD карту с помощью камеры BG-526 или на вашем компьютере, а затем вставьте карту в фотоловушку и повторите попытку.
- Формат системы файла по умолчанию камеры BG-526 FAT16, которая в большинстве компьютеров можно прочитать. Если вы отформатировали SD карту на вашем компьютере, вы должны выбрать формат файловой системы FAT16. Обычно FAT16 рекомендуется, если у вас нет другой программы просмотра изображений, который использует FAT12 или FAT32 для загрузки.

#### **Поиск и устранение неисправностей**

#### **Срок службы батареи короче, чем ожидалось**

1. Срок службы батареи будет зависеть от рабочей температуры и количества снимков, сделанных в течение долгого времени. Как

правило, камеры BG-526 в состоянии захватить несколько тысяч изображений, до разрядки батарей.

- 2. Проверьте, чтобы убедиться, что вы использовали новые щелочные или литиевые батареи. BOSKON рекомендует использовать 8 батарей Energizer Lithium AA во всех BG-526 камеры, чтобы получить максимальное время автономной работы.
- 3. Убедитесь, что выключатель питания был включен в положение "On", и что камера не была оставлена в режиме "Настройка" Setup.
- 4. Убедитесь, что вы используете качественную SD-карту в камеру. BOSKON рекомендует бренда SanDisk SD-карты до 32 Гб. Наш опыт показывает, что плохое качество SD -карты может иногда снизить срок службы работы батарей.

#### **Съемка прекращается, нет изображения.**

- 1. Убедитесь, что SD-карта не заполнена. Если карта заполнена, камера прекратит прием изображения.
- 2. Проверьте батареи, чтобы убедиться, что они новые щелочные или литиевые AA батареи.
- 3. 3Убедитесь, что переключатель питания камеры в положение ON включено, а не в "OFF" выключено или режимов SETUP Установка.
- 4. Убедитесь, что вы используете хорошего SD-карту хорошего качества в камеру. BOSKON рекомендует SanDisk SD-карты до 32 Гб.
- 5. Если SD-карта имеет свой переключатель защиты от записи в заблокированном положение камеры не будет делать снимки.
- 6. Вы можете попробовать форматирования карты, используя параметр «Форматирование" в режиме настройки (убедитесь, что вы создали резервную копию всех важных файлов, так как при форматировании будут стерты все предыдущие файлы). В некоторых случаях, другие устройства могут изменить форматирование SD карты, так что она не будет работать должным образом с помощью камеры BG-526.

#### **Камера не включается**

- 1. Убедитесь, что вы установили все 8 батарей (необходимый минимум #) в батарейный отсек, начиная с верхнего отсека. BOSKON рекомендует использовать 8 батарей Energizer Lithium AA во всех камерах.
- 2. Убедитесь, что батареи установлены правильно, соблюдая полярность. Всегда устанавливайте отрицательный (плоский) край батареи к пружине.
- 3. После перемещения переключателя из "Off", в "Setup" или "ОN", убедитесь, что переключатель находится в правильном положении.
- 4. Не перемещайте переключатель непосредственно от "On", чтобы "Setup" всегда переведите переключатель все, вплоть до "Off", а затем обратно в раздел "Настройка"

#### **Проблемы с качеством фото или видео**

- 1. Ночные фотографии или видео слишком темные
	- a) Проверьте значок индикатора батареи, чтобы убедиться, что батареи не разряжены, если аккумулятор полностью заряжен.

Вспышка прекратит работу в конце срока службы батарей.

- b) Вы получите наилучшие результаты, когда объект находится в пределах диапазона и вспышки, не более чем 45 '(14m) от камеры. Объекты могут казаться слишком темными на больших расстояниях.
- c) Пожалуйста, обратите внимание, что, когда параметр Количество фото установлен более, чем "1 Фото" или с очень коротким интервалом, некоторые изображения могут выглядеть темнее, чем другие из-за быстрого реагирования камеры, что дает меньше времени для срабатывания вспышки.
- 2. Дневные фотографии или видео слишком темные.
	- a) Убедитесь, что камера не направлена на солнце или другие источники света в светлое время суток.
- 3. Ночные фотографии или видео слишком яркие
	- a) Вы получите наилучшие результаты, когда объект находится в пределах диапазона идеальной работы вспышки, не ближе, чем 10 '(3м) от земли. Объекты могут выглядеть слишком светлыми при меньшем расстоянии.
- 4. Дневные фотографии или видео слишком яркие
	- a) Убедитесь, что камера не направлена на солнце или другие источники света в течение дня.
- 5. Фотографии с «прожилками».
	- a) В некоторых случаях при низком уровне освещения и быстро движущихся объектов, настройки разрешения 8MP или 12MP могут не выполняться, а только в качестве параметра 5-мегапиксельной камеры.
- 6. Красный, Зеленый или синий оттенок
	- a) В определённых условиях освещения, датчик может запутаться в результате плохих цветных изображений,
	- b) Если это видно на постоянной основе, то датчик может нуждаются в обслуживании. Свяжитесь с нами.
- 7. Короткие видеоролики, а не установленная вами продолжительность
	- a) Убедитесь в том, что SD-карта не переполнена.
	- b) Убедитесь, что камера имеет хорошо заряженные батареи. Ближе к концу срока службы батарей, камера может выбрать для записи короткие видеоролики для экономии энергии.

#### **Дата / время не появляются на изображениях**

1. Убедитесь, что параметр "Дата и время" установлен в "включен".

#### **Камера снимает фото вез объектов.**

- 1. Попробуйте установить камеру в месте, где нет источников тепла в поле камеры зрения.
- 2. В некоторых случаях установки камеры вблизи воды камера может снимать пустые кадры. Попробуйте повесить камеру над землей.
- 3. Старайтесь избегать установки камеры на небольших деревьях,

которые гнуться под воздействием ветра.

4. Удалите объекты, которые находятся прямо перед объективом камеры.

#### **ЖК-экран вопросы**

- 1. ЖК-экран включается, но нет текста.
	- a) После перемещения переключателя из "Off", чтобы "On", убедитесь, что переключатель в правильном положении (во избежание позиции "между" двух режимов).
	- b) Не перемещайте переключатель непосредственно от "On", переводите в положение "Setup" всегда, вплоть до положения "Off", а затем обратно в раздел "Настройка"
- 2. На ЖК-экране слабо заметная черная линия после включения из" Setup "на" ВКЛ ".
	- a) ЖК-экран выключится, когда вы нажимаете на переключатель в положение "ON". В некоторых случаях это черная линия появится, а потом исчезнет примерно на 1 секунду. Это нормально и камера будет работать дальше.
- 3. Экран включается, но затем выключается a) Убедитесь, что вы правильно установили SD-карту.

#### **Камера не сохраняет настройки**

1. Убедитесь, что вы сохраняете изменения каких- либо параметров, которые вы сделали в тв режиме настройки, нажав "OK" после изменения настроек. Если вы не сохраните новые настройки после изменения, камера будет продолжать использовать исходные настройки по умолчанию для этого параметра.

#### **Технические характеристики**

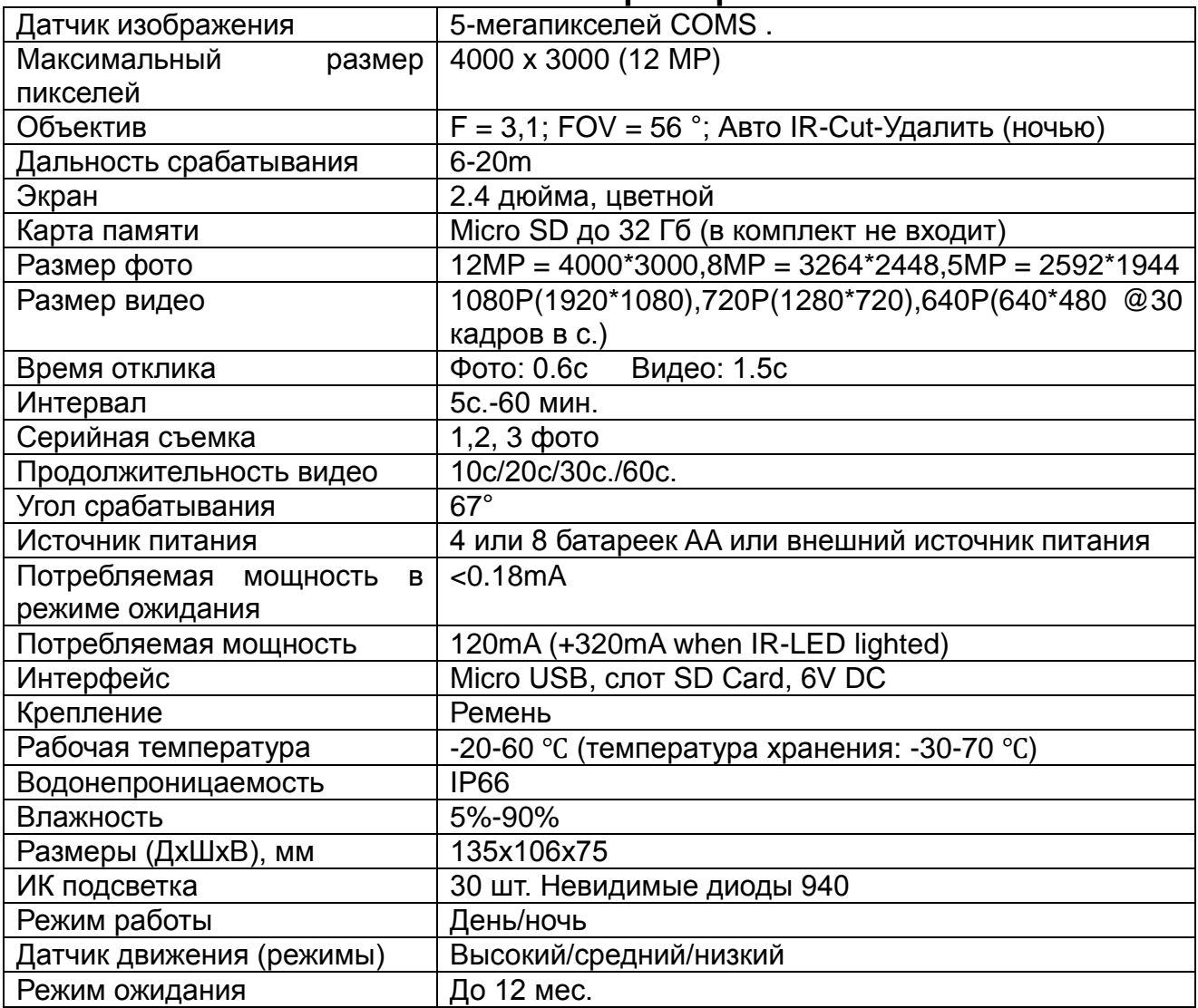

#### **Комплектация**

- 1. Фотоловушка- 1 шт.
- 2. Ремень крепления- 1шт
- 3. USB -кабель- 1 шт.

Руководство пользователя фотоловушки BOSKON GUARD защищено авторским правом. Копирование и воспроизведение данного руководства по эксплуатации как частично так и полностью без согласования с правообладателем (ООО «Спэйрс») запрещено!

#### **Официальный представитель BOSKON GUARD в РФ:**

ООО «СПЭЙРС» Телефон: +7 (495) 989-83-85 Веб-сайт: [http://silvercordon.ru](http://silvercordon.ru/) e-mail: info@silvercordon.ru